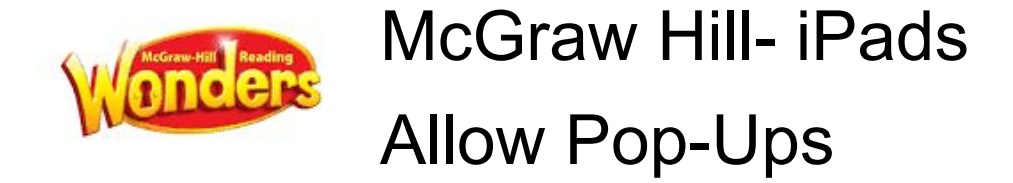

Some students are experiencing difficulty opening resources on the McGraw Hill Wonders website on iPads. When they click on a resource to open it, nothing happens and the resource does not open. This is because the iPad is blocking pop-ups.

## **Directions:**

1. Open the **Settings** app.

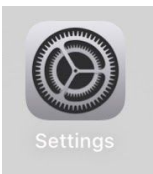

- 2. In the menu on the left, scroll down and select **Safari**.
- 3. On the right, find **Block Pop-Ups** and click on the toggle if it is green to turn it **off**.

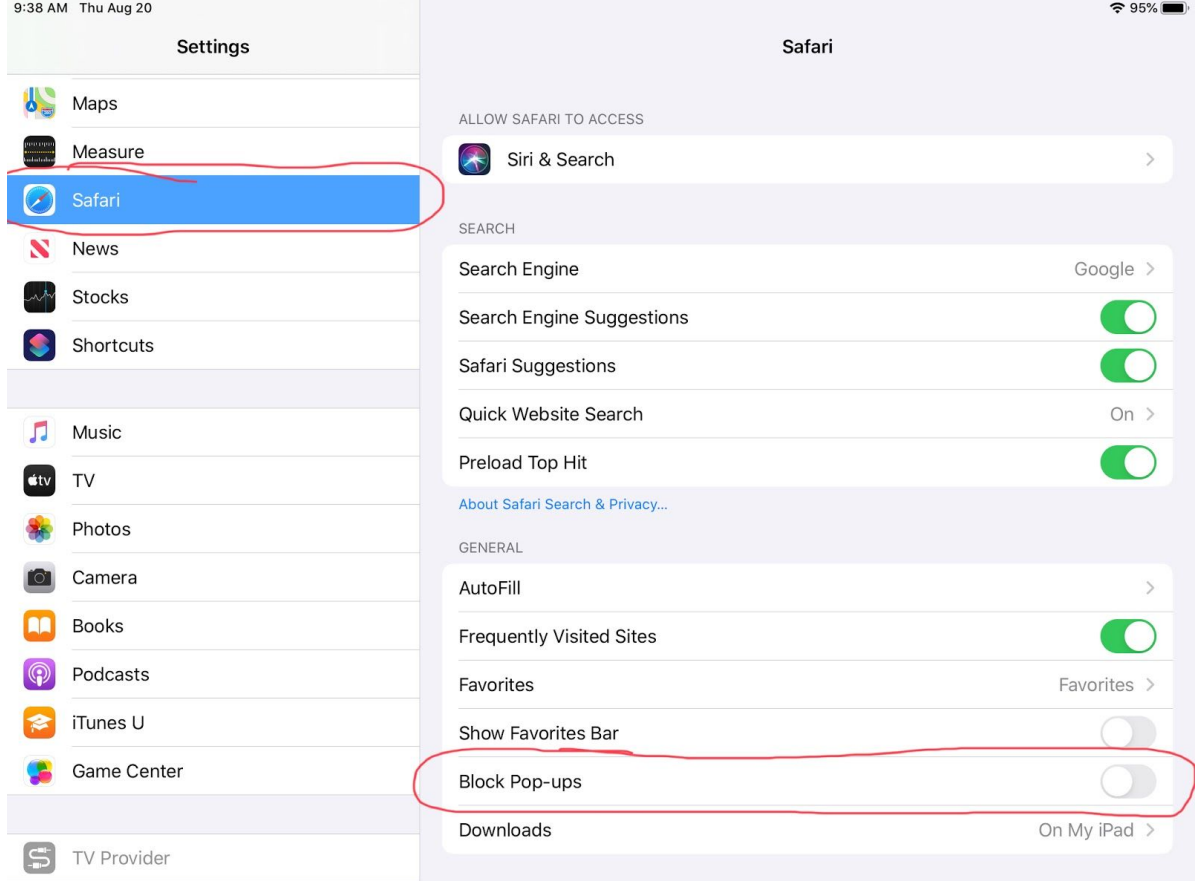